# **Installed Drivers Dialog Box**

Displays a list of available ODBC drivers. Select a driver and press the About button to display information about the driver.

## **Install Drivers Dialog Box**

When you are installing ODBC from a setup program, this dialog box displays a list of available ODBC drivers and allows you to select drivers to install. Select one or more drivers from the list, and press the OK button to start the installation.

## **Advanced Installation Options Dialog Box**

When you are installing ODBC from a setup program, this dialog box provides advanced installation options. Most users won't need to change the default settings in this dialog box.

#### **Selected Driver(s)**

This check box turns version checking on or off.

- · If the check box is selected, version checking is turned on (the default). You are asked to confirm the installation of any drivers that have the same or earlier version numbers than the drivers currently installed. If you are installing a driver for the first time, this option has no effect.
- · If the check box is cleared, version checking is turned off. Any drivers you select are installed, regardless of their version number. You are not asked to confirm the installation.

#### **Driver Manager**

These option buttons specify whether the ODBC Driver Manager is installed.

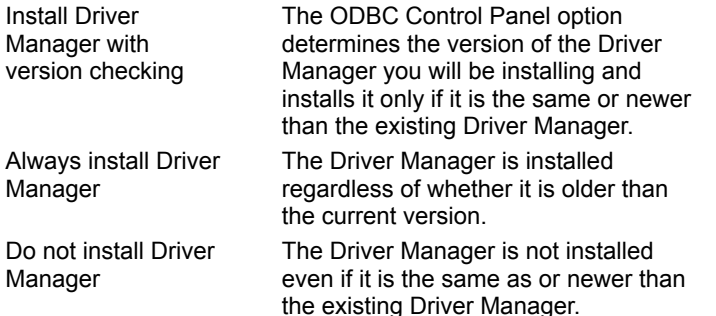

#### **Translators**

These option buttons specify whether translators are installed. Note that translators are always installed as a group.

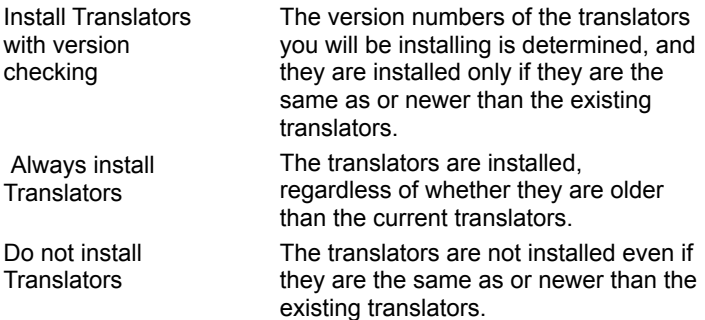

#### **Versions**

Choose this button to display a dialog that provides information about ODBC components. Scroll through the Component list to display information about each component.

## **Data Sources Dialog Box**

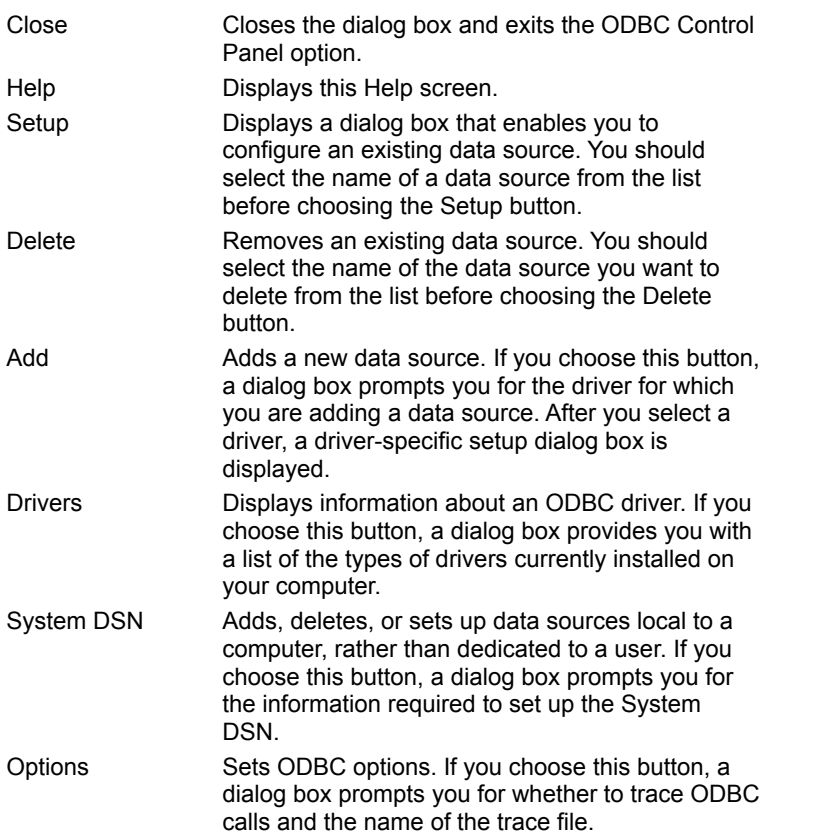

Enables you to add, delete, or configure data sources.

You can define one or more data sources for each installed driver. The data source name should provide a unique description of the data; for example, Payroll or Accounts Payable. The data sources that are defined for all the currently installed drivers are listed in the Data Sources (Driver) list.

## **System Data Sources Dialog Box**

Adds, deletes, or sets up data sources with a System DSN. These data sources are local to a computer, rather than dedicated to a user. The system, or any user having privileges, can use a data source set up with a System DSN.

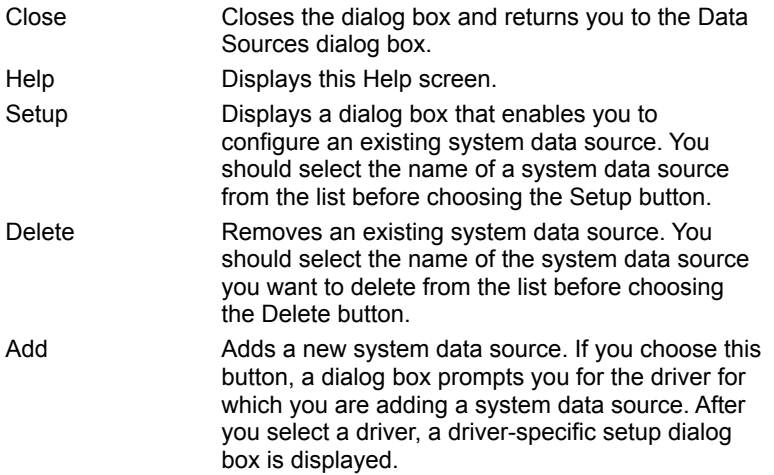

### **Drivers Dialog Box**

Displays information about an ODBC driver. The Installed ODBC Drivers list shows you which drivers are already installed on your disk.

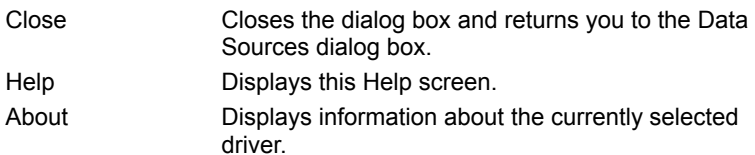

Note that this dialog box no longer displays Add and Delete buttons to be used to add or delete a driver. Drivers must be added or deleted through an ODBC application's setup program.

## **Add Data Source Dialog Box**

Asks you to select an ODBC driver for which you want to add a data source. The Installed ODBC Drivers list contains the names of currently installed drivers. (Additional ODBC drivers can be added through an ODBC application's setup program.)

- **1** From the Installed ODBC Drivers list, select the name of the driver that the data source will use.
- **2** Choose the OK button.
- **3** Enter information about the data source, such as its name, version number, or location.

# **Select Translator Dialog Box**

Displays a list of translators to use. Select a translator from the list and choose the OK button. One or more additional dialog boxes may be displayed.

# **ODBC Options Dialog Box**

Enables you to specify how the ODBC Driver Manager traces calls to ODBC functions. The Driver Manager traces calls on an application-by-application basis.

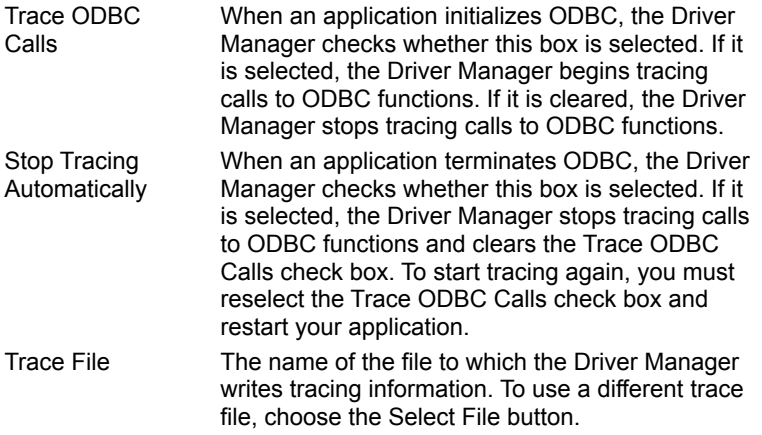

## **API**

Application programming interface. A set of routines that an application, such as Microsoft Access, uses to request and carry out lower-level services.

### **character set**

A character set is a set of 256 letters, numbers, and symbols specific to a country or language. Each character set is defined by a table called a code page. An OEM (Original Equipment Manufacturer) character set is any character set except the ANSI character set. The ANSI character set (code page 1007) is the character set used by Microsoft Windows.

### **conformance level**

Some applications can use only drivers that support certain levels of functionality, or conformance levels. For example, an application might require that drivers be able to prompt the user for the password for a data source. This ability is part of the Level 1 conformance level for the application programming interface (API).

Every ODBC driver conforms to one of three API levels (Core, Level 1, or Level 2) and one of three SQL grammar levels (Minimum, Core, or Extended). Drivers may support some of the functionality in levels above their stated level.

For detailed information about conformance levels, programmers should see the Microsoft ODBC SDK Programmer's Reference.

## **data source**

A data source includes the data a user wants to access and the information needed to get to that data. Examples of data sources are:

A SQL Server database, the server on which it resides, and the network used to  $\blacksquare$ access that server.

A directory containing a set of dBASE files you want to access.

## **DBMS**

Database management system. The software used to organize, analyze, search for, update, and retrieve data.

## **DDL**

Data definition language. Any SQL statement that can be used to define data objects and their attributes. Examples include CREATE TABLE, DROP VIEW, and GRANT statements.

## **DLL**

Dynamic-link library. A set of routines that one or more applications can use to perform common tasks. The ODBC drivers are DLLs.

## **DML**

Data manipulation language. Any SQL statement that can be used to manipulate data. Examples include UPDATE, INSERT, and DELETE statements.

## **ODBC**

Open Database Connectivity. A Driver Manager and a set of ODBC drivers that enable applications to access data using SQL as a standard language.

## **ODBC Driver Manager**

A dynamic-link library (DLL) that provides access to ODBC drivers.

## **ODBC driver**

A dynamic-link library (DLL) that an ODBC-enabled application, such as Microsoft Excel, can use to gain access to a particular data source. Each database management system (DBMS), such as Microsoft SQL Server, requires a different driver.

# **SQL**

Structured Query Language. A language used for retrieving, updating, and managing data.

### **SQL statement**

A command written in Structured Query Language (SQL); also known as a query. An SQL statement specifies an operation to perform, such as SELECT, DELETE, or CREATE TABLE; the tables and columns on which to perform that operation; and any constraints to that operation.

## **translation option**

An option that specifies how a translator translates data. For example, a translation option might specify the character sets between which a translator translates character data. It might also provide a key for encryption and decryption.

### **translator**

A dynamic-link library (DLL) that translates all data passing between an application, such as Microsoft Access, and a data source. The most common use of a translator is to translate character data between different character sets. A translator can also perform tasks such as encryption and decryption or compression and expansion.